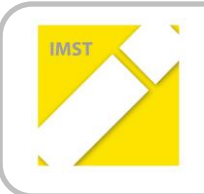

**IMST – Innovationen machen Schulen Top**

E-Learning & E-Teaching. Digitale Medien – Plattformen - Netzwerke

# **ERSTELLEN VON LERNEINHEITEN ZUR UMSETZUNG DER INTERNEN IKT-STANDARDS FÜR ALLE FÄCHER DER 6. SCHULSTUFE**

**ID** 512

**Projektbericht**

**Mag. Christine Oberlerchner**

**Mag. Michaela Streuselberger Goethe-Gymnasium, Wien**

Pressbaum, Juli 2012

## **KURZFASSUNG**

Im Vorgängerprojekt (ID 196) wurde der IST-Stand an IKT-Fertigkeiten am Goethe-Gymnasium erhoben und ein IKT-Fertigkeiten-Katalog erstellt, der den internen IKT-Standard festlegt. Die darin aufgelisteten Teilziele sollen durch die Entwicklung von Lerneinheiten erreicht werden. Als eLSA-advanced Schule ist es uns ein Anliegen E-Learning und die Umsetzung unserer internen IKT-Standards sowohl bei LehrerInnen als auch bei SchülerInnen zu forcieren. Die SchülerInnen sollen dank der Integration von IKT in allen Schulfächern mit dem Abschluss der Unterstufe profunde Fähigkeiten und Kenntnisse in den Bereichen E-Learning und Einsatz des Computers haben. Zunächst sollen daher Lerneinheiten für die 6.Schulstufe entwickelt und erprobt werden, es ist aber auch daran gedacht, die notwendigen Fertigkeiten und Kenntnisse in der 7. und 8. Schulstufe weiter zu fördern.

Die LehrerInnen sollen durch den Einsatz der vorbereiteten Lerneinheiten sowohl ihre Kenntnisse in E-Learning und IKT vertiefen als auch Unterrichtsvorschläge mit didaktischen und methodischen Modellen für ihr eigenes Fach erhalten. Die vermittelten Inhalte schließen an die IKT-Lernziele der 5. Schulstufe an.

Es hat sich rasch herausgestellt, dass die geplante Anzahl von 12 Lerneinheiten reduziert werden musste. Gründe dafür sind der enorme Arbeitsaufwand beim Erstellen jeder Lerneinheit und die Organisation der Durchführung. Es ist praktisch unmöglich fünf Klassen mit je zwölf unterschiedlichen Lerneinheiten pro Schuljahr zu koordinieren. Die Saalbelegung, die Einführung der KollegInnen, die Tatsache, dass die Lerneinheiten mehr als eine Unterrichtseinheit benötigten, die zwar für SchülerInnen aber nicht für LehrerInnen aufbauenden Sequenzen, die in unterschiedlichen Fächern durchgeführt wurden, waren Schwierigkeiten, die jedoch bislang gemeistert werden konnten. Für die Zukunft ist es sicher notwendig, die KollegInnen geblockt zu informieren sowie einen auch für LehrerInnen aufbauenden Kurs (Schilf) mit den IKT-Inhalten zu gestalten.

Die Komplexität der Unterrichtsthemen (Kombination der Fachinhalte und IKT-Inhalte) erfordert eine instruktivistische Vorgangsweise bei der Präsentation der Inhalte und der Bearbeitung der SchülerInnenaufgaben. Idealerweise sollte im Anschluss an die Lerneinheit eine weitere Übungseinheit zur Vertiefung und Wiederholung durchgeführt werden, die den SchülerInnen und LehrerInnen mehr Freiraum erlaubt.

Ein weiteres Problem war, dass die Summe der Inhalte für alle Beteiligten überschaubar bleiben sollte. Die KollegInnen müssen in relativ kurzer Zeit eine fremde Unterrichtsplanung mit ungewohnten Inhalten in die eigene Unterrichtsplanung integrieren und diese Inhalte kompetent vortragen und vermitteln. Die SchülerInnen müssen neben dem Fachunterricht weitere Kenntnisse und Fertigkeiten kennenlernen und anwenden. Aus diesem Grund bieten die Lerneinheiten fast immer Videomaterial, das als Ersatz für die kompetente Lehrkraft dient. Die durchführenden KollegInnen haben damit gleichzeitig Lernmaterial zum Selbststudium vor der Durchführung der Lerneinheit, sie können die Videos im Unterricht den SchülerInnen vorführen und die SchülerInnen haben die Möglichkeit zur Bewältigung der Aufgaben die Videos mehrfach wieder abzuspielen.

Die Lerneinheiten waren ursprünglich für 50 Minuten konzipiert, also für eine Unterrichtseinheit. Je nach Vorwissen der KollegInnen und der SchülerInnen sind dafür aber meist zwei Unterrichtseinheiten notwendig.

Erfreulicherweise hat sich bereits nach Durchführung von 4 Lerneinheiten gezeigt, dass ein Mehrwert erzielt wurde. Im Schnitt haben nach Auswertung der Fragebögen vom Projektstart und Projektende die SchülerInnen aller Klassen 13% mehr Fragen mit Ja beantwortet.

Abgesehen von der 2A-Klasse haben die Mädchen in allen Fällen mehr Zugewinne an Ja-Antworten erhalten. In der 2A haben die Mädchen ungewöhnlich hoch gestartet, der Anteil an Ja-Antworten im 2. Fragebogen ist ungefähr auf gleichem Niveau wie bei den Buben, die in dieser Klasse etwas mehr zugelegt haben als in anderen Klassen.

Das Feedback bei SchülerInnen und KollegInnen war insgesamt erfreulich. Die SchülerInnen waren motiviert und die KollegInnen haben zum großen Teil erklärt die Lerneinheiten wieder durchführen zu wollen. Einige haben sogar daran anschließend ähnliche Lerneinheiten geplant.

Es hat sich jedoch auch gezeigt, dass sich einige KollegInnen immer noch nicht zutrauen mit einer ganzen Klasse alleine computerunterstützten Unterricht durchzuführen. Die Gründe, die sie anführen , bzw. die mir aufgefallen sind, sind eigene Unsicherheit am Computer, zu wenig Überblick über die Möglichkeiten und Materialien im Netz, zu viele SchülerInnen im EDV-Raum, Unsicherheit bei technischen Problemen, Zeitverlust durch mangelnde Kenntnisse der SchülerInnen, mangelnde Kreativität bei der Umgestaltung der Unterrichtsmaterialien und –methoden, wenig Flexibilität.

Für die kommenden Schuljahre versuche ich im Rahmen meiner Kustodiatstätigkeit, bzw. als eLSA-Schulkoordinatorin weiter die Rahmenbedingungen zu verbessern und vor allem die LehrerInnenschulung voranzutreiben. Meiner Meinung nach sind Projekte wie diese gut geeignet den KollegInnen die Unsicherheit zu nehmen und die Kenntnisse zu verbessern.

Die Integration von IKT in den Fachunterricht erfordert zunächst vor allem gute Basiskenntnisse der FachlehrerInnen über das Schulnetz, die Verwendung des Computers, Druckers und Beamers und der Standardprogramme. Für alle SchülerInnen sollte ein eigener PC, bzw. Laptop zur Verfügung stehen, bzw. im Raum sollten neben Computerarbeitsplätzen auch ausreichend andere Arbeitsplätze zur Verfügung stehen, damit die Aufgaben in Computeraufgaben und andere geteilt werden können. Für die Durchführung des Fachunterrichts im EDV-Raum sollte die Klasse daher entweder geteilt werden oder ein zweiter Kollege mit guten EDV-Kenntnisse im EDV-Raum assistieren und/oder ausreichend Platz für Computertätigkeit und andere Tätigkeiten vorhanden sein.

Für die Durchführung dieser Lerneinheiten braucht man neben Information und Schulung der durchführenden KollegInnen auch die Unterstützung durch die Administration (Organisation der Termine) und die Schulleitung (für das gesamte Projekt). Wichtig sind auch die Besprechung der Fachinhalte mit den FachkollegInnen und die Rücksicht auf deren Unterrichtsplanung.

# **INHALTSVERZEICHNIS**

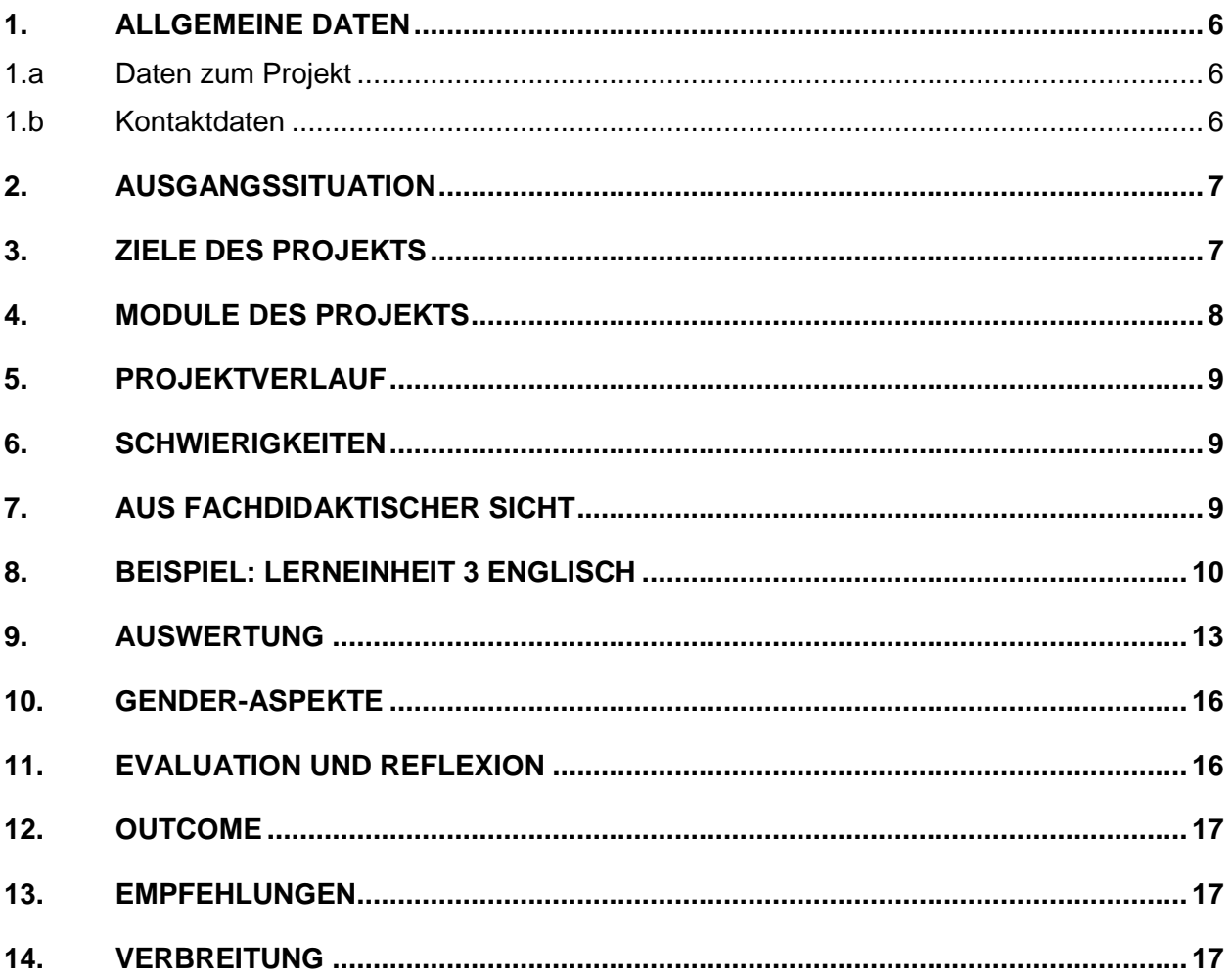

### **ABSTRACT**

Das Ziel dieses Projekts ist die Integration von IKT in den Fachunterricht der 6. Schulstufe AHS. Zu diesem Zweck wurden Lerneinheiten für alle Fächer der 6. Schulstufe entwickelt, basierend auf dem internen IKT-Fertigkeiten-Katalog, der im IMST-Projekt 196 definiert wurde. Aufgrund zeitlicher und organisatorischer Probleme wurden nicht alle Lerneinheiten erstellt und durchgeführt.

Die Auswertung der Fragebögen der SchülerInnen, die zu Beginn und zum Ende des Projekts ausgegeben wurden, zeigte jedoch bereits nach vier Lerneinheiten einen subjektiven Wissenszuwachs von durchschnittlich 14% (Spitzenwert in einer Klasse 32 %). Die Resonanz bei den durchführenden KollegInnen war überraschend gut.

Das Projekt wird im kommenden Schuljahr erneut durchgeführt mit folgenden Verbesserungen: ein begleitender LehrerInnenkurs mit den IKT-Materialien aller Lerneinheiten wird eingerichtet, die restlichen Lerneinheiten werden erstellt und bei der Durchführung wird eine zweite Lehrkraft assistieren.

#### **Erklärung zum Urheberrecht**

"Ich erkläre, dass ich die vorliegende Arbeit (= jede digitale Information, z. B. Texte, Bilder, Audio- und Video-Dateien, PDFs etc.) selbstständig angefertigt und die mit ihr unmittelbar verbundenen Tätigkeiten selbst erbracht habe. Alle ausgedruckten, ungedruckten oder dem Internet im Wortlaut oder im wesentlichen Inhalt übernommenen Formulierungen und Konzepte sind zitiert und durch Fußnoten bzw. durch andere genaue Quellenangaben gekennzeichnet. Ich bin mir bewusst, dass eine falsche Erklärung rechtliche Folgen haben wird. Diese Erklärung gilt auch für die Kurzfassung dieses Berichts sowie für eventuell vorhandene Anhänge."

# **1. ALLGEMEINE DATEN**

### **1.a Daten zum Projekt**

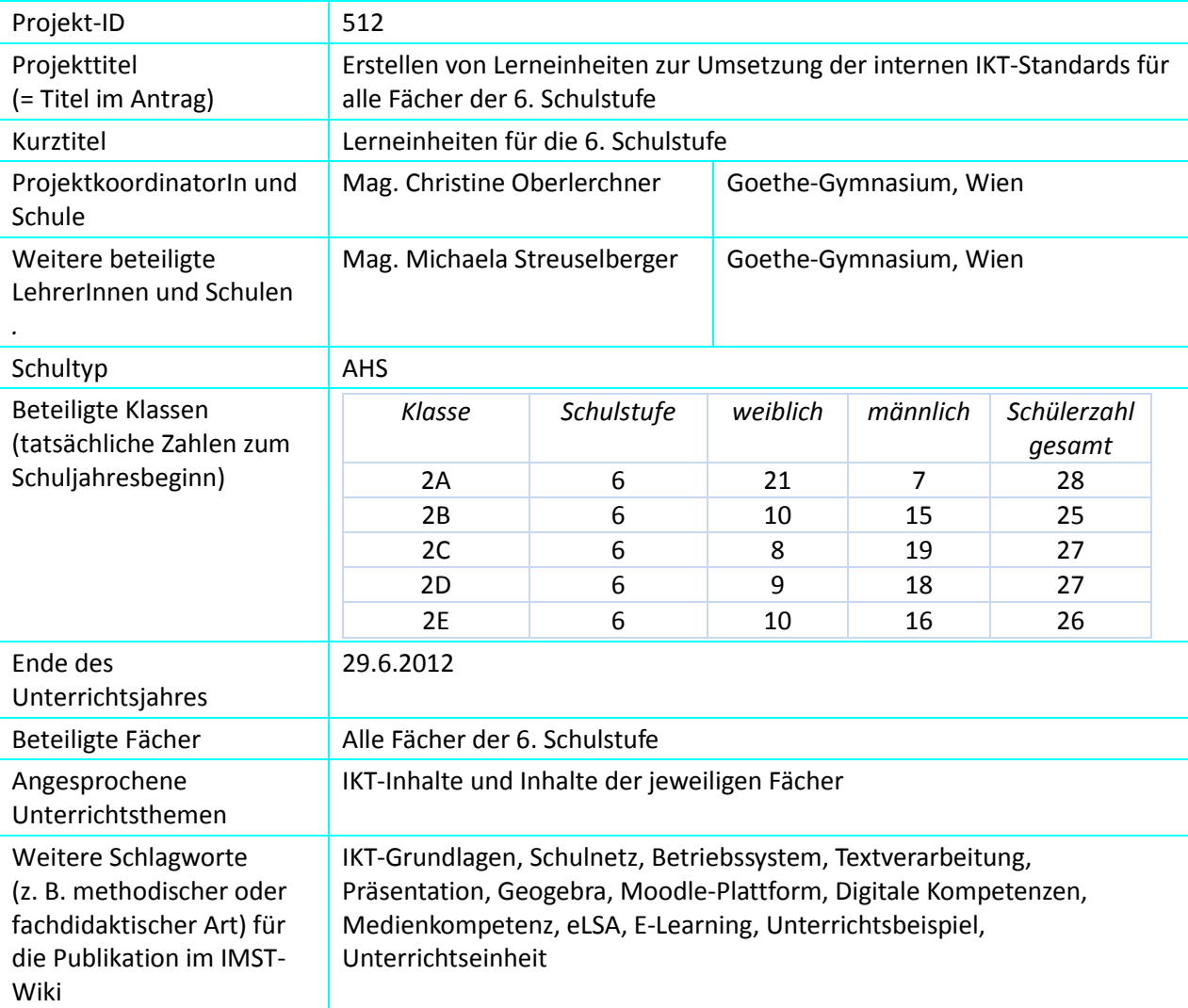

### **1.b Kontaktdaten**

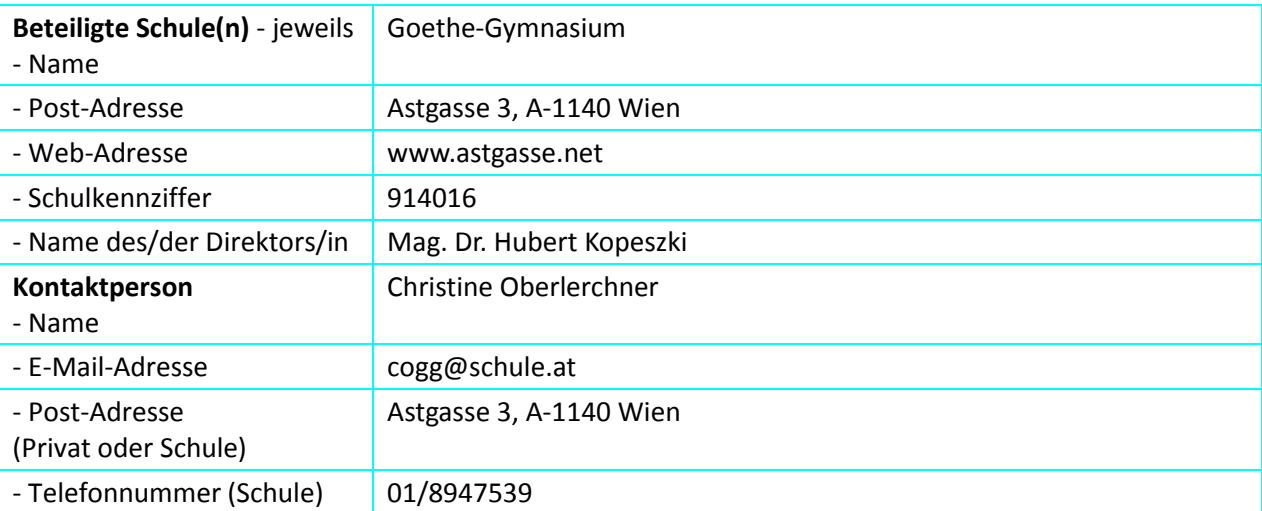

## **2. AUSGANGSSITUATION**

Im Vorgängerprojekt (ID 196) wurde der IST-Stand an IKT-Fertigkeiten am Goethe-Gymnasium erhoben und ein IKT-Fertigkeiten-Katalog erstellt, der den internen IKT-Standard festlegt. Die darin aufgelisteten Teilziele**<sup>1</sup>** sollen durch die Entwicklung von Lerneinheiten erreicht werden. Als eLSA-advanced Schule ist es uns ein Anliegen E-Learning und die Umsetzung unserer internen IKT-Standards sowohl bei LehrerInnen als auch bei SchülerInnen zu forcieren. Die SchülerInnen sollen dank der Integration von IKT in allen Schulfächern mit dem Abschluss der Unterstufe profunde Fähigkeiten und Kenntnisse in den Bereichen E-Learning und Einsatz des Computers haben. Zunächst sollen daher Lerneinheiten für die 6.Schulstufe entwickelt und erprobt werden, es ist aber auch daran gedacht, die notwendigen Fertigkeiten und Kenntnisse in der 7. und 8. Schulstufe weiter zu fördern.

Die LehrerInnen sollen durch den Einsatz der vorbereiteten Lerneinheiten sowohl ihre Kenntnisse in E-Learning und IKT vertiefen als auch Unterrichtsvorschläge mit didaktischen und methodischen Modellen für ihr eigenes Fach erhalten. Die vermittelten Inhalte schließen an die IKT-Lernziele der 5. Schulstufe an. Die SchülerInnen aller Schultypen außer dem Informatikzweig hatten in der ersten Klasse eine Einführung in IKT im Ausmaß einer halben Unterrichtsstunde pro Woche. Bis zur 5. Schulstufe gibt es in den Schultypen Realgymnasium, Sport-Realgymnasium und Gymnasium kein eigenes Unterrichtfach mehr, in dem IKT-Inhalte vermittelt werden. Im vierten Zweig am Goethe-Gymnasium, im Informatik-Realgymnasium gibt es in der ersten und zweiten Klasse die Unverbindliche Übung "Einführung in die Informatik", in der dritten und vierten Klasse das einstündige Fach "Informatik".

## **3. ZIELE DES PROJEKTS**

#### *Ziele auf SchülerInnen-Ebene*

*Einstellung*

Verwenden des Computers als Werkzeug in Lernsituationen.

Erreichen der Einstellung, dass IKT-Werkzeuge im Fachunterricht beim Lernen helfen und das Lernen erleichtern.

*Handlung*

Gesicherter Umgang mit dem Computer im Schulnetz.

Routine in der Nutzung von Web-Tools, Standardsoftware und Betriebssystem.

*Kompetenz*

Basiskenntnisse und Fertigkeiten im Umgang mit dem Schulnetz, dem Betriebssystem, dem Officepaket, dem Internet.

Persönliche Entscheidung zur kompetenten Nutzung von Web-Tools, Standardsoftware und Computern im Schulnetz.

#### *Ziele auf LehrerInnen-Ebene*

*Einstellung*

Verwenden des Computers in Lehrsituationen.

Erreichen der Einstellung, dass IKT-Werkzeuge im Fachunterricht beim Lehren und Lernen helfen und das Lehren und Lernen erleichtern.

*Handlung*

 $\overline{\phantom{a}}$ 

Einsetzen von digitalen Materialien aus dem Schulnetz, der Lernplattform und dem Internet. Routine in der Nutzung von Web-Tools, Standardsoftware und Betriebssystem.

<sup>1</sup> Anhang 1: IKT-Fertigkeitenkatalog

#### *Kompetenz*

Erweitern der Basiskenntnisse und Fertigkeiten im Umgang mit dem Schulnetz, dem Betriebssystem, dem Officepaket, dem Internet.

#### *Verbreitung*

*schulintern=lokal*

Im Schulnetz Moodle-Plattform

*regional*

eLSA – Wien - Meilensteintreffen

#### *überregional*

eLSA-advanced-Vernetzungsseminare

## **4. MODULE DES PROJEKTS**

- 1. Diskussion und Aufteilung der Lernziele des IKT-Fertigkeiten-Katalogs, Zuordnung der IKT-Inhalte zu den Fächern
	- a. Aufteilung in Inhalte für die 5. und 6. Schulstufe
	- b. Bestimmen der Inhalte, die eher für die 7. und 8. Schulstufe geeignet sind
- 2. Vorstellung des Projekts am Pädagogischen Nachmittag der Schule zu Beginn des Schuljahres
	- a. Vorinformation aller LehrerInnen
- 3. Entwicklung einer einheitlichen Vorlage für alle geplanten Lerneinheiten und Erstellung der Lerneinheiten
	- a. Festlegung eines einheitlichen Designs und einer einheitliche Struktur
	- b. Besprechung mit den FachkollegInnen, welche Fachinhalte zu welchem Zeitpunkt geeignet sind.
	- c. Erstellung der 12 Lerneinheiten innerhalb eines Moodlekurses mit Arbeitsblättern, LehrerInneninformation, Videoanleitungen und manchmal Unterrichtsmaterial
	- d. Bestimmen der ungefähren zeitlichen Reihenfolge
- 4. Entwicklung der Fragebögen (SchülerInnenfragebogen, Feedbackbogen für LehrerInnen)
	- a. Im SchülerInnenfragebogen werden die SchülerInnen dahingehend befragt, ob ihnen die in den Lerneinheiten vermittelten IKT-Inhalte vertraut sind. Die Befragung wird sowohl zu Projektstart als auch zu Projektende durchgeführt.
	- b. Im LehrerInnen-Feedbackbogen werden die KollegInnen ersucht, ihre Beobachtungen und Meinungen zum Inhalt, zur Schwierigkeit, zur Durchführbarkeit, zu den verwendeten Methoden, zur Brauchbarkeit direkt nach Durchführung der Lerneinheit u.a zu geben.
- 5. Organisation der Durchführung für fünf Klassen und 12 Lerneinheiten pro Klasse
	- a. Reservierung der EDV-Säle
	- b. Feststellung von Schularbeitszeiten, Exkursionen, Schulveranstaltungen
	- c. Rechtzeitige Einführung der durchführenden KollegInnen
	- d. Supportmöglichkeiten einbeziehen (Assistenz zu Beginn der Lerneinheit)
	- e. Befragung der LehrerInnen nach jeder Lerneinheit (Feedbackbogen)
- 6. Evaluierung
	- a. Erste Befragung der SchülerInnen zu Projektstart, zweite Befragung der SchülerInnen zu Projektende
	- b. Befragung und Analyse der Lehrerinnen-Feedbackbögen
	- c. Analyse der Fragebögen
	- d. Selbstevaluation der Projektmitarbeiterinnen: Beobachtungen und Eindrücke während der Projektphase

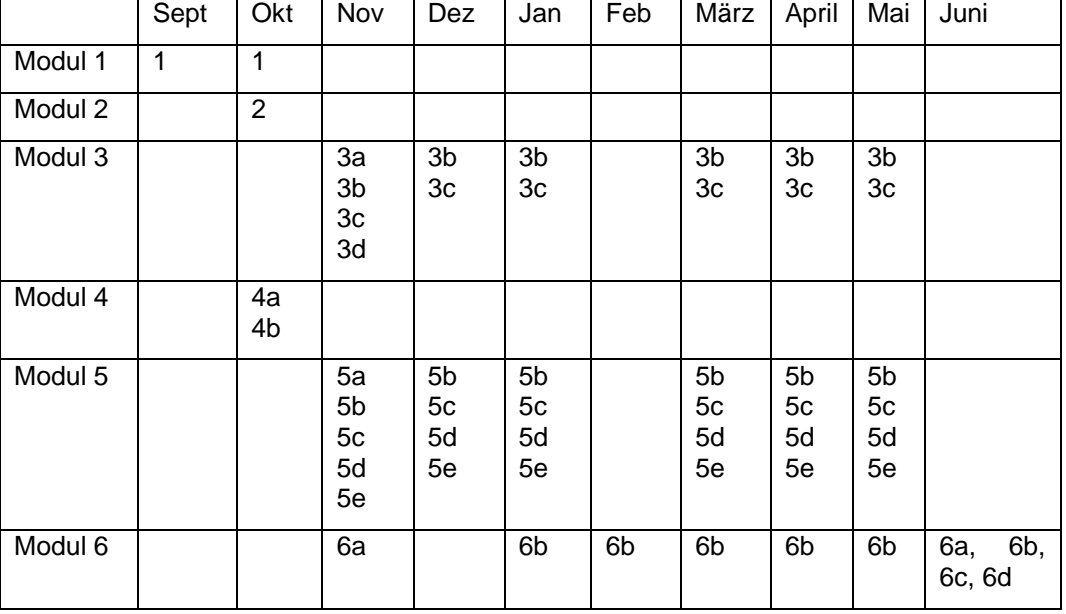

# **5. PROJEKTVERLAUF**

# **6. SCHWIERIGKEITEN**

Es hat sich rasch herausgestellt, dass die geplante Anzahl an Lerneinheiten reduziert werden musste. Gründe dafür sind der enorme Arbeitsaufwand beim Erstellen jeder Lerneinheit und die Organisation der Durchführung. Es ist praktisch unmöglich fünf Klassen mit je zwölf unterschiedlichen Lerneinheiten pro Schuljahr zu koordinieren. Die Saalbelegung, die Einführung der KollegInnen, die Tatsache, dass die Lerneinheiten mehr als eine Unterrichtseinheit benötigten, die zwar für SchülerInnen aber nicht für LehrerInnen aufbauenden Sequenzen, die in unterschiedlichen Fächern durchgeführt wurden, waren Schwierigkeiten, die jedoch bislang gemeistert werden konnten. Für die Zukunft ist es sicher notwendig, die KollegInnen geblockt zu informieren sowie einen auch für LehrerInnen aufbauenden Kurs (Schilf) mit den IKT-Inhalten zu gestalten.

Der große Arbeitsaufwand beim Erstellen der Lerninhalt war vor allem dadurch bedingt, dass immer fünf unterschiedlich versierte Kolleginnen für die Durchführung zuständig waren. Der IKT-Inhalt musste zum Teil in Skriptenform als LehrerInnenmaterial zur Verfügung gestellt werden. Dennoch durfte die Informationsmenge nicht zu groß werden und nicht zu zeitaufwändig für die KollegInnen. Die Fachinhalte waren - obwohl vorher mit den KollegInnen besprochen - nicht nach jedem Geschmack, dennoch gab es nur wenige Unmutsäußerungen oder Ablehnung. Die meisten KollegInnen waren interessiert, motiviert und haben das Projekt unterstützt. Es gibt aber immer noch KollegInnen, denen grundlegende Kenntnisse vor allem, was das Agieren im Schulnetz betrifft, fehlen und die deshalb unsicher sind, was das Arbeiten mit den SchülerInnen im EDV-Saal betrifft und daher Unterstützung anfordern und nicht gewillt sind, selbständig Defizite aufzuarbeiten. Für diese Schwierigkeiten ist das Durchführen eines Projekts wie diesem die beste Lösung, einige KollegInnen werden dadurch genug Selbstvertrauen entwickeln ähnliche Lerneinheiten selbst durchzuführen.

# **7. AUS FACHDIDAKTISCHER SICHT**

Die Komplexität der Unterrichtsthemen (Kombination der Fachinhalte und IKT-Inhalte) erfordert eine instruktivistische Vorgangsweise bei der Präsentation der Inhalte und der Bearbeitung der SchülerInnenaufgaben. Idealerweise könnte im Anschluss an die Lerneinheit eine weitere Übungseinheit zur Vertiefung und Wiederholung durchgeführt werden, die den SchülerInnen und LehrerInnen mehr Freiraum erlaubt.

Die Summe der Inhalte muss für alle Beteiligten überschaubar bleiben. Die KollegInnen müssen in relativ kurzer Zeit eine fremde Unterrichtsplanung mit ungewohnten Inhalten in die eigene Unterrichtsplanung integrieren und diese Inhalte kompetent vortragen und vermitteln. Die SchülerInnen müssen neben dem Fachunterricht weitere Kenntnisse und Fertigkeiten kennenlernen und anwenden.

Die Lerneinheiten bieten fast immer Videomaterial, das als Ersatz für die kompetente Lehrkraft dient. Die durchführenden KollegInnen haben damit gleichzeitig Lernmaterial zum Selbststudium vor der Durchführung der Lerneinheit, sie können die Videos im Unterricht den SchülerInnen vorführen und die SchülerInnen haben die Möglichkeit zur Bewältigung der Aufgaben die Videos mehrfach wieder abzuspielen.

Die Lerneinheiten waren ursprünglich für 50 Minuten konzipiert, also für eine Unterrichtseinheit. Je nach Vorwissen der KollegInnen und der SchülerInnen sind dafür aber meist zwei Unterrichtseinheiten notwendig.

### **8. BEISPIEL: LERNEINHEIT 3 ENGLISCH**

#### **LEHRERINNEN-INFORMATION**

Fachinhalt: Wortschatz zum Thema "Food"

IKT-Inhalt:

- 1. Web 2.0 Anwendung Flashcard (Cramberry)
- 2. Erstellen einer Wegwerf-Mailadresse
- 3. Lernen mit Flashcards

#### **Stundenbild**

- Vorzeigen Webseite "Food-Related Words" <http://www.enchantedlearning.com/dictionarysubjects/food.shtml>
- Vorzeigen Online-Dictionary "Leo"<http://dict.leo.org/>
- Aufgabenstellung erklären:
	- o alle SchülerInnen sollen ein Flashcardset mit jeweils 15 Wörtern der Seite "Food-Related Words" erstellen.
	- o Diese Flashcards sollen auch von allen anderen verwendet werden können.
	- $\circ$  Dazu muss ein Account bei Cramberry [\(http://cramberry.net/\)](http://cramberry.net/) erstellt werden unter Verwendung einer Wegwerf-Mailadresse [\(http://mailinator.com/\)](http://mailinator.com/)
	- o Erstellung der Wegwerf-Mailadresse:
		- [Klassenbezeichnung-Katalognummer@schule.at](mailto:Klassenbezeichnung-Katalognummer@schule.at) (z.B.[: 2a-5@schule.at\)](mailto:2a-5@schule.at)
	- o Erstellung des Cramberry-Accounts:
		- Username: Klassenbezeichnung-Katalognummer
		- Emailadresse: eben erstellte Wegwerf-Mailadresse
		- Passwort und Passwortbestätigung: Klassenbezeichnung-Katalognummer
- LehrerIn zeigt Videos zur Erstellung der Wegwerfmail und zum Erstellen des Cramberry-Accounts (Videos: wegwerfmail.swf , cramberry.swf)
- SchülerInnen erstellen ihre Wegwerf-Mailadresse (Video: wegwerfmail.swf)
- SchülerInnen erstellen ihren Cramberry-Account (Video: cramberry.swf)
- LehrerIn zeigt vor, wie man ein Flashcardset erstellt (Video: flashcard.swf)
- SchülerInnen geben mit Hilfe des Online-Dictionary dict.leo.org (für eventuelle Übersetzung) die 15 Lernkarten ein
- SchülerInnen lernen ihr eigenes Flashcardset (lernen.swf)

 SchülerInnen suchen die Lernkarten ihrer MitschülerInnen und lernen zumindest ein weiteres Set (lernen.swf).

#### **Infomaterial**

alle Materialien für LehrerInnen und SchülerInnen befinden sich geordnet in

- o Start, Arbeitsplatz, Gemeinsam auf ("Fileserver (172.20.100.2" (G:))
- o Ordner **0 Lerneinheiten 2. Klassen**
- o Ordner **Englisch, Food (Videos IKT, LehrerInnen Material)**

Die Webadressen für die SchülerInnen sind in der Datei Aufgabenblatt\_food.doc zu finden. Die SchülerInnen können mittels STRG+Klick auf die Adresse die Seiten anwählen ohne sie eingeben zu müssen. Durch jeden Klick öffnet sich automatisch ein neues Registerblatt im Browser (sofern die Kinder Firefox verwenden) ansonsten ein weiteres Browserfenster.

**Vor der Verwendung** dieser Datei sowie eventuell der Videos (für nochmaliges Anschauen oder wenn die Kinder ganz alleine ohne Vorzeigen durch LehrerIn arbeiten sollen) müssen die SchülerInnen sie **in das eigene Homeverzeichnis** kopieren!

#### **1. Erstellen der Wegwerf-Mailadresse( Video: wegwerfmail.swf)**

#### **Wegwerfmail**

Für verschiedene Anwendungen, Services und Programme im Internet ist es erforderlich einen Benutzerzugang einzurichten. Meist braucht man dazu eine Emailadresse. Es ist jedoch nicht günstig eine auf die Person zeigende Adresse zu verwenden, bzw. die offizielle Emailadresse zu verwenden um Spam vorzubeugen. Man verwendet daher entweder eine anonymisierte Emailadresse, also eine Adresse, die nicht auf die Person schließen lässt, oder eine Wegwerf-Mailadresse, also eine Adresse unter der man keine weiteren Mails empfangen möchte. Wegwerfmails verwendet man vor allem dann, wenn man die Anwendung erst mal testen will. Nach dem Anlegen eines Accounts verschicken diese Internetprogramme oftmals Bestätigungsmails, einerseits als Service für den Benutzer, andererseits zur Verifizierung der Mailadresse, oftmals mit einem Freischaltlink ohne den man die Anwendung nicht verwenden kann.

Wegwerfmails funktionieren allerdings nicht immer, da viele Anwendungen im Internet diese als ungültig erkennen. Eine Liste von Wegwerfmailanbietern findet man hier: [http://www.email](http://www.email-wegwerf.de/wegwerfemail-liste.html)[wegwerf.de/wegwerfemail-liste.html.](http://www.email-wegwerf.de/wegwerfemail-liste.html) Besser ist es, wenn man sich für Internetaccounts eine anonymisierte Emailadresse zulegt (Anbieter freemail, hotmail, googlemail, yahoo)!

Anbieter Mailinator:<http://www.mailinator.com/>

Mailinator ist sehr einfach in der Anwendung funktioniert aber nur mit wenigen Anwendungen wie zum Beispiel hier mit Cramberry (Cramberry schickt auch keine Mail zurück!): man gibt in der Inbox eine beliebige Mailadresse an, z.B.: [irgendwas@irgendwo.at,](mailto:irgendwas@irgendwo.at) lässt dieses Browserfenster offen und kann dann z.B.: eine etwaige Bestätigungsmail beim Anlegen eines Benutzeraccounts mit dieser Mailadresse im Mailinator-Browserfenster empfangen.

#### **2. Erstellen des Cramberry-Accounts (cramberry.swf)**

#### **Flashcards**

Flashcards sind nichts anderes als Lernkarten, die man thematisch ordnen kann. Es gibt Online-Flashcards, die man entweder selber eingeben kann oder fertige Sets, die man konsumieren kann. Cramberry erlaubt sowohl das Erstellen eigener Kartensets, als auch das Verwenden fremder Kartensets. In beiden Fällen muss man dort angemeldet sein. In der Free-Version darf man pro Tag nur 30 Karten erstellen, die Pro-Version ist kostenpflichtig.

Das Lernen funktioniert nach dem Lernkartei-System von Dr. Leitner- siehe Link: [\(http://www.you2.de/karteikartensystem/lernprinzip.html\)](http://www.you2.de/karteikartensystem/lernprinzip.html)

#### **3. Erstellen von Flashcards (flashcard.swf)**

Man muss angemeldet sein (eventuell vorher "log in" anklicken und Username und Password eingeben)

Die SchülerInnen müssten beim Anlegen für Username und Password **Klassenbezeichnung-Katalognummer** angegeben haben!

Gleich nach dem Anmelden sieht man die eigenen erstellten Sets oder kann den Link "make your own" anklicken.

Bei bereits erstellten Sets kann man durch Anklicken des gewünschten Sets weitere Karten hinzufügen (Schalter + add cards) oder über den Schalter "study now" mit dem Lernen beginnen.

Im Feld "Front" gibt man die Vokabel ein, im danebenliegenden Feld "Back" die Übersetzung. Insgesamt gibt es 4 "Front" und "Back"- Felder, in die man gleich eingeben kann. Abschließend kann man den Schalter "add more cards" oder den Schalter "finisk" betätigen. Wenn man beendet hat, kann man jederzeit weitere Karten hinzufügen. In der Free-Version allerdings maximal 30 Wortpaare pro Tag. Wichtig ist, bei der Freigabe, die Möglichkeit des Editierens durch Fremde nicht anzuhaken (flashcard.swf).

#### **4. Lernen mit Flashcards (lernen.swf)**

Nach dem Einloggen wählt man das gewünschte Lernkartenset aus und klickt auf den Schalter "study now".

Die Zufallsvokabel wird angezeigt, darunter ein Eingabefeld für die Lösung und den Schalter "check answer". Links oben sieht man die Lernstatistik.

Im Falle einer richtigen Antwort, wird gleich die nächste Vokabel präsentiert. Im Falle einer falschen Antwort kann man wird die vordefinierte (richtige) Antwort angezeigt und zwei Schalter " correct" und "incorrect". Das hat den Sinn, dass bei reinen Tippfehlern (z.B.: Groß- oder Kleinschreibung beim ersten Buchstaben oder wenn die Vokabel zwei Bedeutungen hat und nur eine davon als richtige Antwort definiert wurde, man trotzdem "richtig" lag und daher den Schalter "correct" betätigen sollte.

Wie viele Vokablen (noch) präsentiert werden, kann man links oben ablesen. Danach folgt die Möglichkeit weiterzulernen oder abzubrechen. Wenn man abbricht, wird man auch ausgeloggt und muss sich zum Eingeben weiterer Karten oder um weiter zu lernen wieder anmelden.

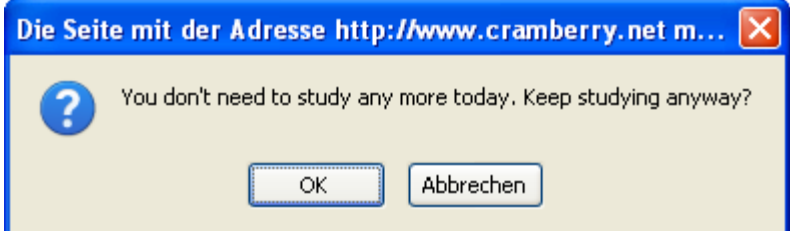

#### 5. Verwenden fremder Flashcardsets

Browse flaschcards: Ungelöstes Problem, im Suchfeld kann man zwar einen Begriff angeben, meine Sets wurden allerdings nicht gefunden. Ich werde den Anbieter kontaktieren. Man kann sich natürlich durchklicken (Bereich Newest, um ungefähr gleichzeitig erstellte Sets zu finden) Sofern das fremde Set freigegeben wurde, wird dieses Set automatisch den eigenen hinzugefügt (Use this Set). Das fremde Set kann durch Betätigen des Delete-Schalters rechts nach Anklicken des Sets wieder entfernt werden.

#### **AUFGABENBLATT FÜR DIE SCHÜLERINNEN**

Alle hier zu öffnenden Webseiten dürfen während der Stunde nicht geschlossen werden! Du kannst dann immer zwischen den verschiedenen Webseiten hin- und herschalten!

- 1. Lege eine Wegwerfmail an (Video: wegwerfmail.swf)
	- a. Klicke auf den Link (STRG+Klick): [\(http://mailinator.com/](http://mailinator.com/)
- b. Klassenbezeichnung-Katalognummer@schule.at (z.B.: 2a-5@schule.at)
- 2. Lege einen Cramberry-Benutzerzugang an (Video: cramberry.swf)
	- a. Klicke auf den Link (STRG+Klick): [\(http://cramberry.net/](http://cramberry.net/)
	- b. Username: Klassenbezeichnung-Katalognummer
	- c. Emailadresse: eben erstellte Wegwerf-Mailadresse
	- d. Passwort und Passwortbestätigung: Klassenbezeichnung-Katalognummer
- 3. Öffne die Webseite "Food-Related Words"
	- a. Klicke auf den Link (STRG+Klick): <http://www.enchantedlearning.com/dictionarysubjects/food.shtml>
- 4. Öffne die Webseite Online-Dictionary "Leo"
	- a. Klicke auf den Link (STRG+Klick): <http://dict.leo.org/>
- 5. Wechsle zur Webseite "Cramberry"
- 6. Erstelle dort ein Flashcardset ": Klassenbezeichnung-Katalognummer"
- 7. Gib mit Hilfe der Webseite "Food-Related Words" und des Online-Dictionary "Leo" 15 Flashcards ein ((Video: flashcard.swf)
- 8. Lerne die Vokabeln deines Flashcardsets (Video: lernen.swf)

# **9. AUSWERTUNG**

#### **SchülerInnen-Fragebögen:**

Erfreulicherweise hat sich bereits nach Durchführung von 4 Lerneinheiten gezeigt, dass ein Mehrwert erzielt wurde. Im Schnitt haben nach Auswertung der Fragebögen vom Projektstart und Projektende die SchülerInnen aller Klassen 13% mehr Fragen mit Ja beantwortet.

Die Anzahl der SchülerInnen, die beide Fragebogen ausgefüllt haben, ist unterschiedlich, dies wurde bei den möglichen Ja-Antworten berücksichtigt.

#### **Die Auswertung im Detail:**

2A:

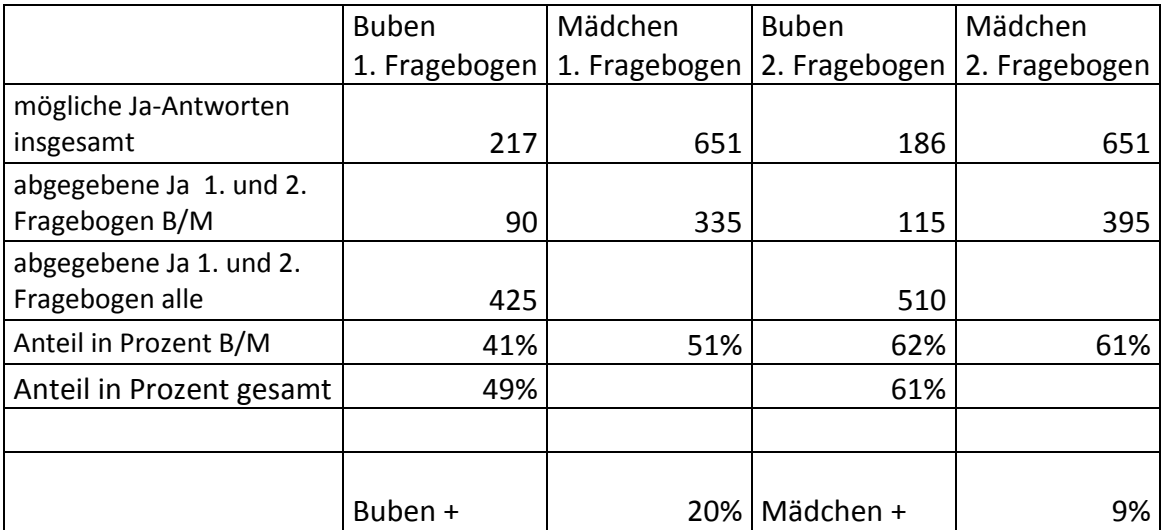

2B

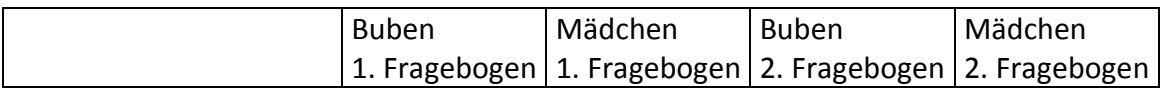

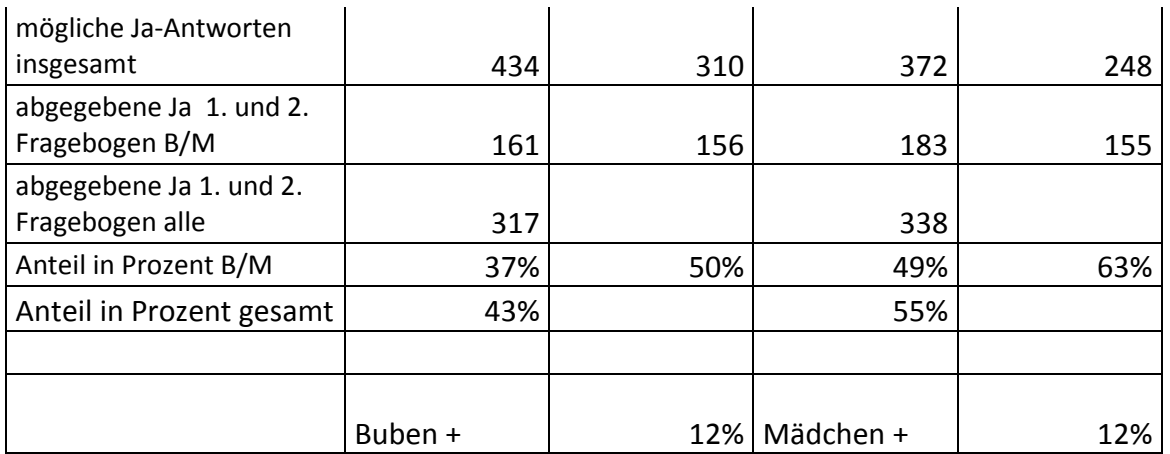

2C

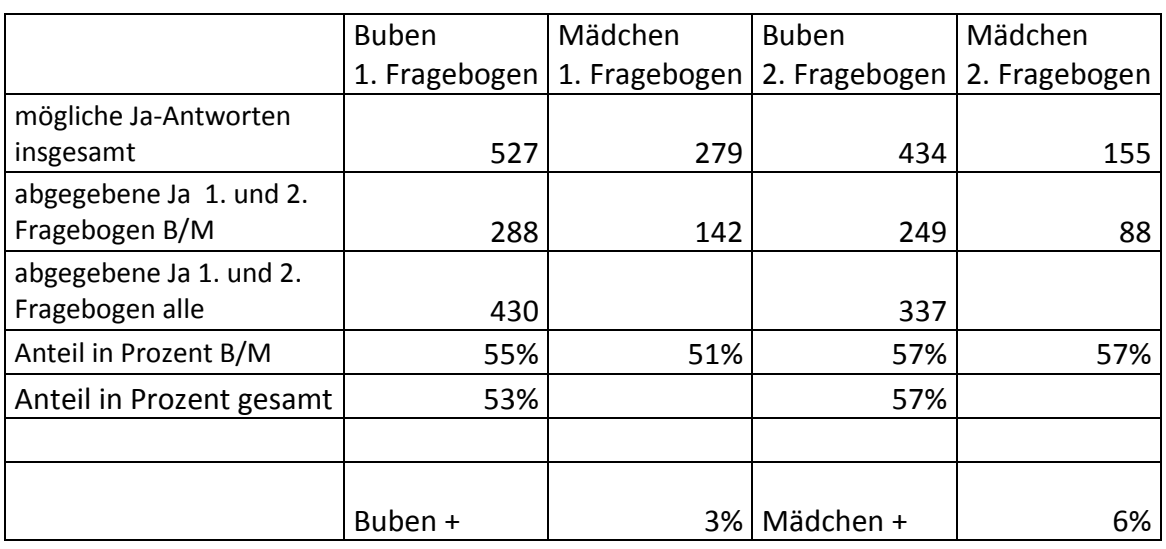

2D

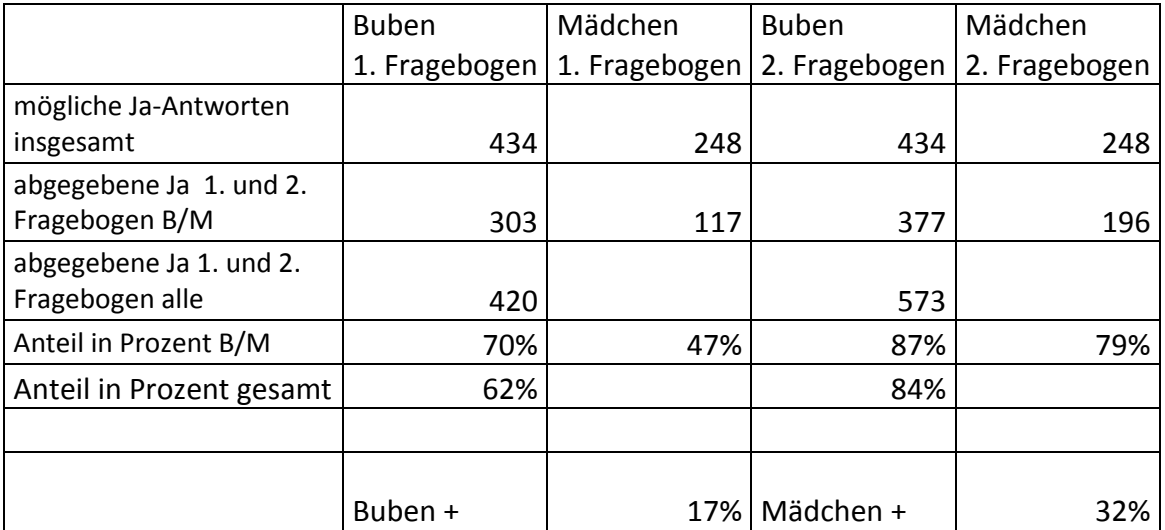

Die 2D ist eine Informatikklasse, d.h. sie hat im Unterschied zu allen anderen zweiten Klassen regulären Informatikunterricht in der ersten und zweiten Klasse in Form einer einstündigen unverbindlichen Übung. Daher erklärt sich vermutlich auch der höhere Anteil an Ja-Antworten sowohl im ersten als auch zweiten Fragebogen.

#### 2E

 $\overline{\phantom{a}}$ 

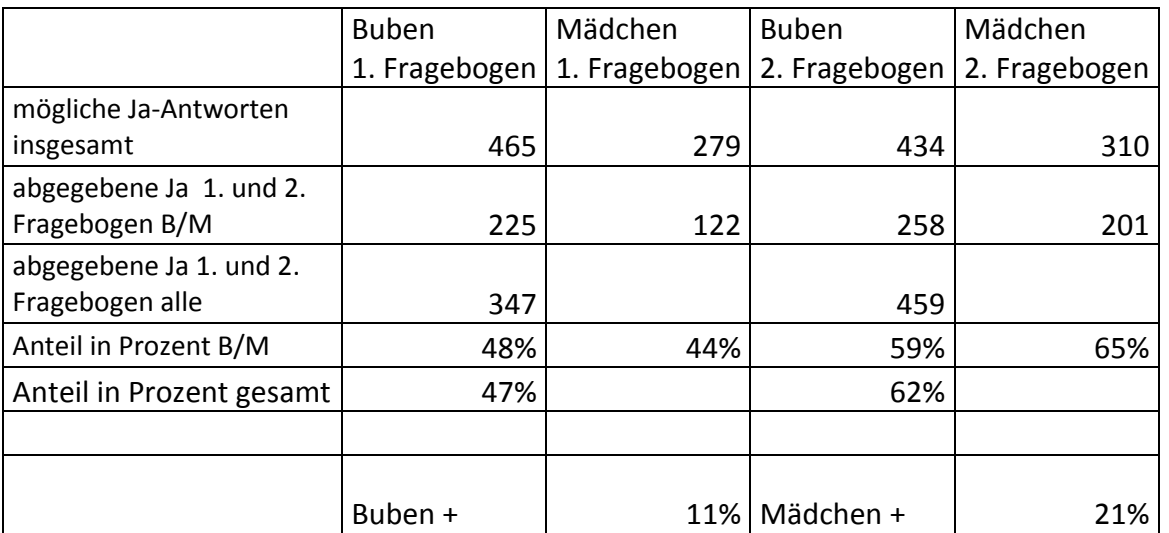

Im Fragebogen sind auch Fragen beinhaltet, die nicht in den verwendeten Lerneinheiten behandelt wurden, da zu Projektbeginn noch nicht absehbar war, dass weniger Lerneinheiten durchgeführt werden können. Es war daher interessant zu untersuchen, inwieweit sich hier Unterschiede zeigen. Verblüffenderweise waren hier kaum Unterschiede im Zugewinn an Ja-Antworten zu verzeichnen.

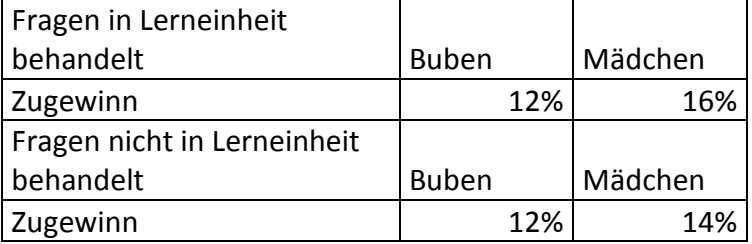

#### **Auswertung der LehrerInnen-Feedbackbögen:**

16 Feedbackbögen wurden abgegeben, die Rückmeldungen waren durchwegs positiv

| 1. Der Fachinhalt war geeignet                                       | 15 Ja, 1 Nein (ohne Angabe)                                                                                                    |
|----------------------------------------------------------------------|----------------------------------------------------------------------------------------------------|
| 2. Die Lerneinheit war grundsätzlich in 50 Minuten<br>durchführbar   | 7 Ja (Deutsch und Englisch), alle anderen brauchten 2<br>mal 50 Minuten                                                                                                    |
| für die Lehrkraft<br>3. Die Anleitungen waren<br>ausreichend         | 15 Ja, 1 Nein                                                                                                    |
| 4. Die Anleitungen waren für die SchülerInnen<br>verständlich        | $16$ Ja                                                                                                    |
| 5. Die Aufgabenstellungen waren für die SchülerInnen<br>verständlich | 16 Ja, 2 davon mit Hilfe der Lehrkraft                                                                                                    |
| 6. Ich würde diese Lerneinheit wieder durchführen <sup>2</sup>       | 11 Ja, 5 Nein. Die Kolleginnen sollten bei Nein<br>angeben, warum. Zwei Kolleginnen haben keine<br>Angaben gemacht, in den drei anderen Fällen wurden<br>Geräteausfälle, Netzüberlastung und Fachinhalt<br>angegeben |
| 7. Ich habe neue Methoden kennengelernt                              | 8 Ja, 8 Nein                                                                                                    |
| 8. Ich habe im Bereich Verwendung des Computers                      | 10 Ja, 6 Nein                                                                                                    |

<sup>2</sup> bitte teilt uns im Falle von "Nein" mit, warum ihr sie nicht mehr durchführen wollt!

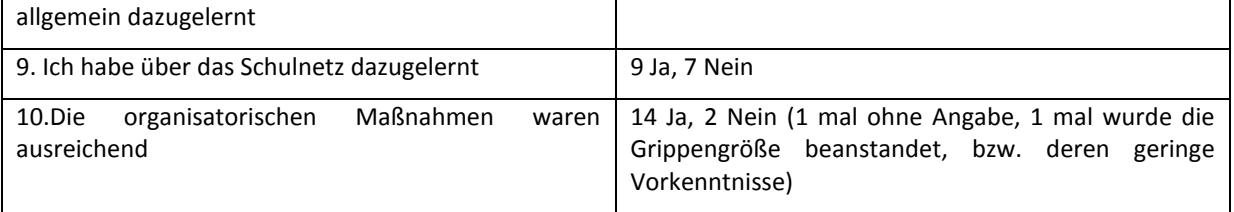

Die folgenden Fragen waren nur zu beantworten, falls sie auf die Lerneinheit zutreffen. Nur die EnglischkollegInnen, (Frage 12) bzw. die MathematikkollegInnen (Frage 11) waren davon betroffen.

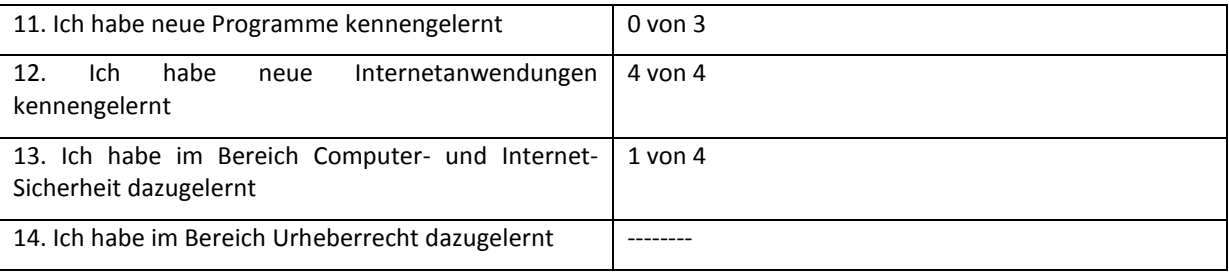

### **10. GENDER-ASPEKTE**

Abgesehen von der 2A-Klasse haben die Mädchen in allen Fällen mehr Zugewinne an Ja-Antworten erhalten. In der 2A haben die Mädchen ungewöhnlich hoch gestartet, der Anteil an Ja-Antworten im 2. Fragebogen ist ungefähr auf gleichem Niveau wie bei den Buben, die in dieser Klasse etwas mehr zugelegt haben als in anderen Klassen.

### **11. EVALUATION UND REFLEXION**

Im Projektverlauf zeigte sich, dass das Erstellen und das Durchführen der 12 Lerneinheiten in 5 Klassen innerhalb eines Schuljahres nicht möglich ist. Wegen technischer Probleme (Neukonzeption und Aufbau des Schulnetzes mit neuen Servern) verzögerte sich der Projektstart bis in den Dezember, ab April konnten dann keine Lerneinheiten mehr durchgeführt werden wegen Matura und Schuljahresabschluss. Insgesamt wurden daher 7 Lerneinheiten erstellt und 4 Lerneinheiten in allen zweiten Klassen durchgeführt (in Summe 28 Lerneinheiten, einige davon mit zwei Unterrichtseinheiten). Für das kommende Schuljahr werden die restlichen Lerneinheiten erstellt, die bestehenden entsprechend der Erfahrungen im heurigen Schuljahr adaptiert und mehr LehrerInneninformationen und Schulungen angeboten, außerdem werden bei der Durchführung zwei KollegInnen eingesetzt.

Das Feedback bei SchülerInnen und KollegInnen war insgesamt erfreulich. Die SchülerInnen waren motiviert und die KollegInnen haben zum großen Teil erklärt die Lerneinheiten wieder durchführen zu wollen. Einige haben sogar daran anschließend ähnliche Lerneinheiten geplant.

Es hat sich jedoch auch gezeigt, dass sich einige KollegInnen immer noch nicht zutrauen mit einer ganzen Klasse alleine computerunterstützten Unterricht durchzuführen. Die Gründe, die sie anführen , bzw .die mir aufgefallen sind, sind eigene Unsicherheit am Computer, zu wenig Überblick über die Möglichkeiten und Materialien im Netz, zu viele SchülerInnen im EDV-Raum, Unsicherheit bei technischen Problemen, Zeitverlust durch mangelnde Kenntnisse der SchülerInnen, mangelnde Kreativität bei der Umgestaltung der Unterrichtsmaterialien und –methoden, wenig Flexibilität.

Für die kommenden Schuljahre versuche ich im Rahmen meiner Kustodiatstätigkeit, bzw. als eLSA-Schulkoordinatorin weiter die Rahmenbedingungen zu verbessern und vor allem die LehrerInnenschulung voranzutreiben. Meiner Meinung nach sind Projekte wie diese gut geeignet den KollegInnen die Unsicherheit zu nehmen und die Kenntnisse zu verbessern.

### **12. OUTCOME**

Modul 1: Aufteilung des internen Fertigkeitenkatalogs - Mindmap

Modul 3: 7 Lerneinheiten. Jede Lerneinheit enthält Arbeitsblätter für die SchülerInnen, meist Videos zum selbständigen Erarbeiten, eine LehrerInneninformation und manchmal Unterrichtsmaterialien für die KollegInnen

Modul 4: SchülerInnenbefragung, LehrerInnen - Feedbackbogen

### **13. EMPFEHLUNGEN**

Die Integration von IKT in den Fachunterricht erfordert zunächst vor allem gute Basiskenntnisse der FachlehrerInnen über das Schulnetz, die Verwendung des Computers, Druckers und Beamers und der Standardprogramme. Für alle SchülerInnen sollte ein eigener PC, bzw. Laptop zur Verfügung stehen, bzw. im Raum sollten neben Computerarbeitsplätzen auch ausreichend andere Arbeitsplätze zur Verfügung stehen, damit die Aufgaben in Computeraufgaben und andere geteilt werden können. Für die Durchführung des Fachunterrichts im EDV-Raum sollte die Klasse daher entweder geteilt werden oder ein zweiter Kollege mit guten EDV-Kenntnisse im EDV-Raum assistieren und/oder ausreichend Platz für Computertätigkeit und andere Tätigkeiten vorhanden sein. Die Lerneinheiten wurden zwar für eine Unterrichtseinheit konzipiert, es hat sich jedoch gezeigt, dass vielfach mindestens zwei Unterrichtseinheiten benötigt werden. Es ist auch günstig zwischen den Lerneinheiten in einer Klasse nicht zu viel Zeit erstreichen zu lassen, damit die Kenntnisse nicht vergessen werden, die ja aufbauend für die weiteren Einheiten benötigt werden.

Für die Durchführung dieser Lerneinheiten braucht man neben Information und Schulung der durchführenden KollegInnen auch die Unterstützung durch die Administration (Organisation der Termine) und die Schulleitung (für das gesamte Projekt). Wichtig sind auch die Besprechung der Fachinhalte mit den FachkollegInnen und die Rücksicht auf deren Unterrichtsplanung.

## **14. VERBREITUNG**

- Das Konzept und fünf bereits fertige Lerneinheiten wurden am Goethe-Gymnasium in Wien am 18. und 19. Jänner 2012 im Rahmen eines Vernetzungsseminars den eLSA-advanced-Schulen vorgestellt und zur Verfügung gestellt. Zwei dieser Lerneinheiten wurden als Vorführstunden den SeminarteilnehmerInnen gezeigt, die Beobachtungen anschließend diskutiert.
- Der fertige Kurs mit allen Lerneinheiten wird interessierten KollegInnen über die Moodle-Plattform zur Verfügung gestellt.
- Im Rahmen eines Seminars in Altlengbach für alle eLSA Schulen in Wien am 17. April 2012 wurde dieses Projekt ebenfalls vorgestellt.

## **BEILAGE**

#### **Beilagen 1 (Beilagen1.zip)**

IKT-Fertigkeiten-Katalog: IKT Fertigkeiten Katalog.doc Mindmap (xmind-Format): MindmapLerneinheiten 2. Klasse.xmind Als Bild exportierte Mindmap: Mindmap Lerneinheiten.png SchülerInnen-Fragebogen: Fragebogen\_SchülerInnen.docx LehrerInnen-Feedbackbogen: Feedbackbogen\_LehrerInnen.docx Auswertung Fragebögen: Fragebogen SchülerInnen imst 2011 2012.xlsx

**Beilagen 2** Lerneinheiten (ohne Videos):**Lerneinheiten.zip**